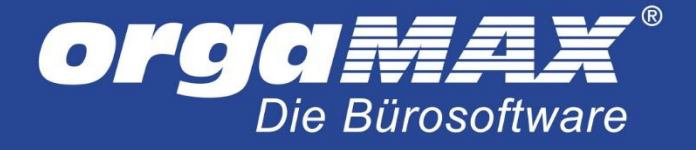

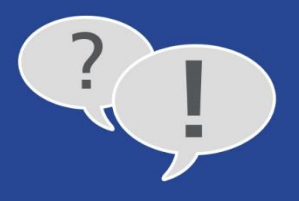

## **Update auf orgaMAX Version 13.00.09.102**

Ein Teil unserer Kunden stößt mit der aktuellen orgaMAX-Version 13.00.09.101 auf folgende Probleme:

- die Ausgabe über DTA (Datenträgeraustausch) funktioniert nicht mehr
- klassische Überweisungen aus Eingangsrechnungen werden unter Umständen als SEPA-Überweisungen hinterlegt

Da diese Probleme nur einen Teil unserer Nutzer betreffen, wird Ihnen dieses Update nicht wie die vorherigen Updates beim Start der Software vorgeschlagen. Das Einspielen des Updates ist aber schnell erklärt:

Begeben Sie sich (sofern Sie eine Mehrplatzversion von orgaMAX besitzen) an den Server.

Prüfen Sie nun, dass Sie auf dem neusten Versionsstand von orgaMAX sind. Gehen Sie dazu unter den Menüpunkt "Hilfe -> Info...". Die Versionsnummer sollte "13.00.09.101" lauten. Falls nicht, fordern Sie unter "Hilfe -> Online-Update" zuerst das letzte Update über den herkömmlichen Weg an.

Schließen Sie jetzt orgaMAX (sofern Sie eine Mehrplatzversion von orgaMAX besitzen an allen Rechnern).

Laden Sie folgende Datei herunter:

## [http://www.orgamax.de/support/orgamax\\_13.00.09.102.zip](http://www.orgamax.de/support/orgamax_13.00.09.102.zip)

Entpacken Sie diese Datei über einen Doppelklick oder über einen ("Rechtsklick -> Alle Extrahieren..."). Darin befindet sich die Datei "orgaMAX.exe". Kopieren Sie diese Datei in Ihren orgaMAX-Installationspfad und überschreiben damit die alte "orgaMAX.exe". Der Pfad von orgaMAX lautet im Normalfall "c:\orgaMAX", falls Sie dort den Pfad nicht finden, liegt dieser eventuell unter "c:\Programme\orgaMAX". Fragen Sie ansonsten Ihren Administrator.

Wiederholen Sie die Schritte (sofern Sie eine Mehrplatzversion von orgaMAX besitzen) an allen Arbeitsplatzrechnern. Ist einer der PCs nicht am Internet, können Sie die Datei auch von einem internetfähigen PC herunterladen, dort beispielsweise auf einen USB-Stick kopieren und von dort in Ihren orgaMAX-Ordner einfügen.

## **Hinweis zu Überweisungen nach dem Update:**

Bereits vorhandene Überweisungen müssen neu erzeugt werden, damit die Änderungen gelten. Löschen Sie dazu die entsprechenden Überweisungen. Erzeugen Sie diese dann neu als klassische Überweisungen. Nur Überweisungen ins Ausland sollten als SEPA-Überweisungen verarbeitet werden.

Bei Fragen steht Ihnen unser Support gern zur Verfügung.

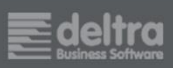